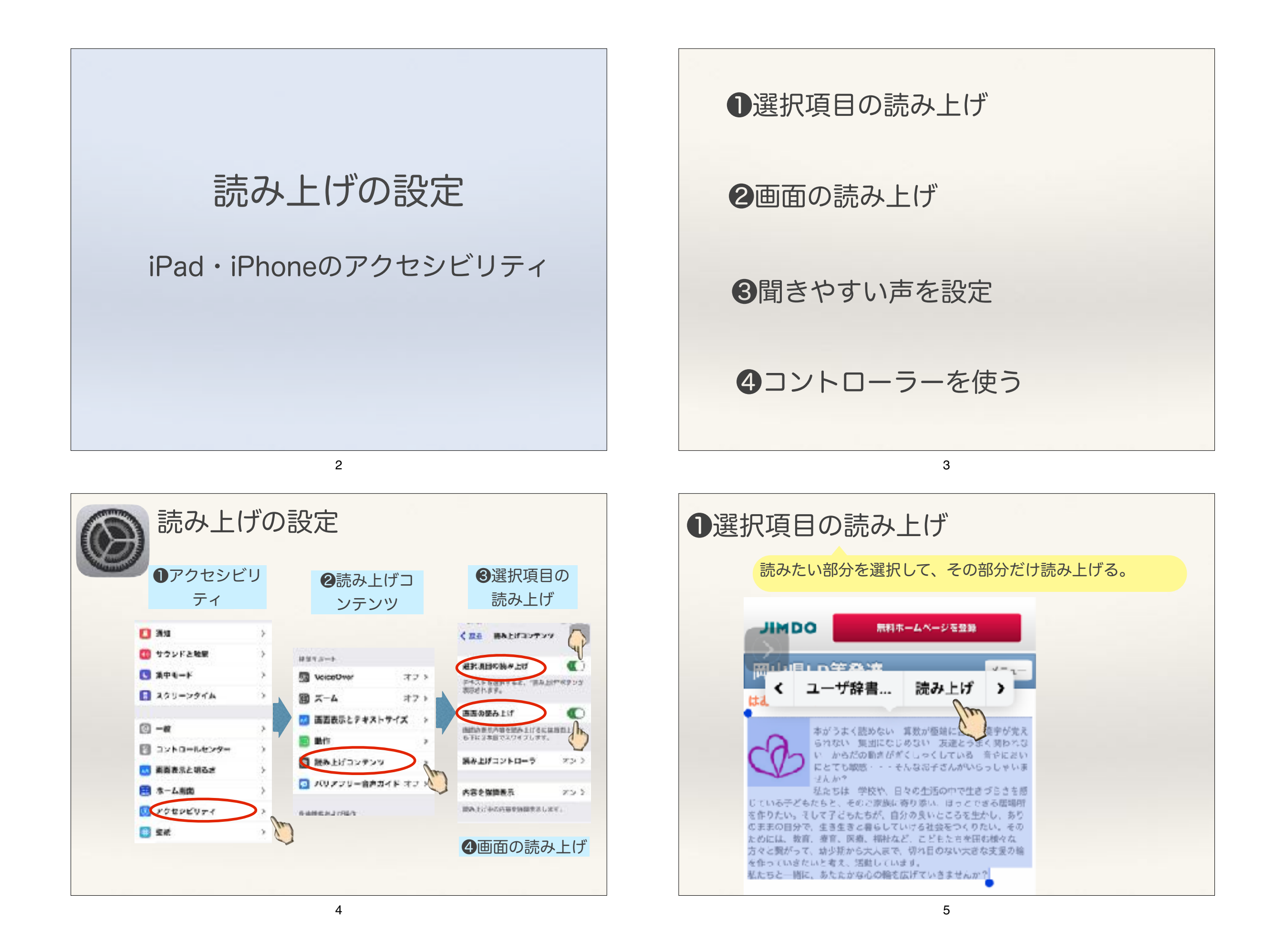

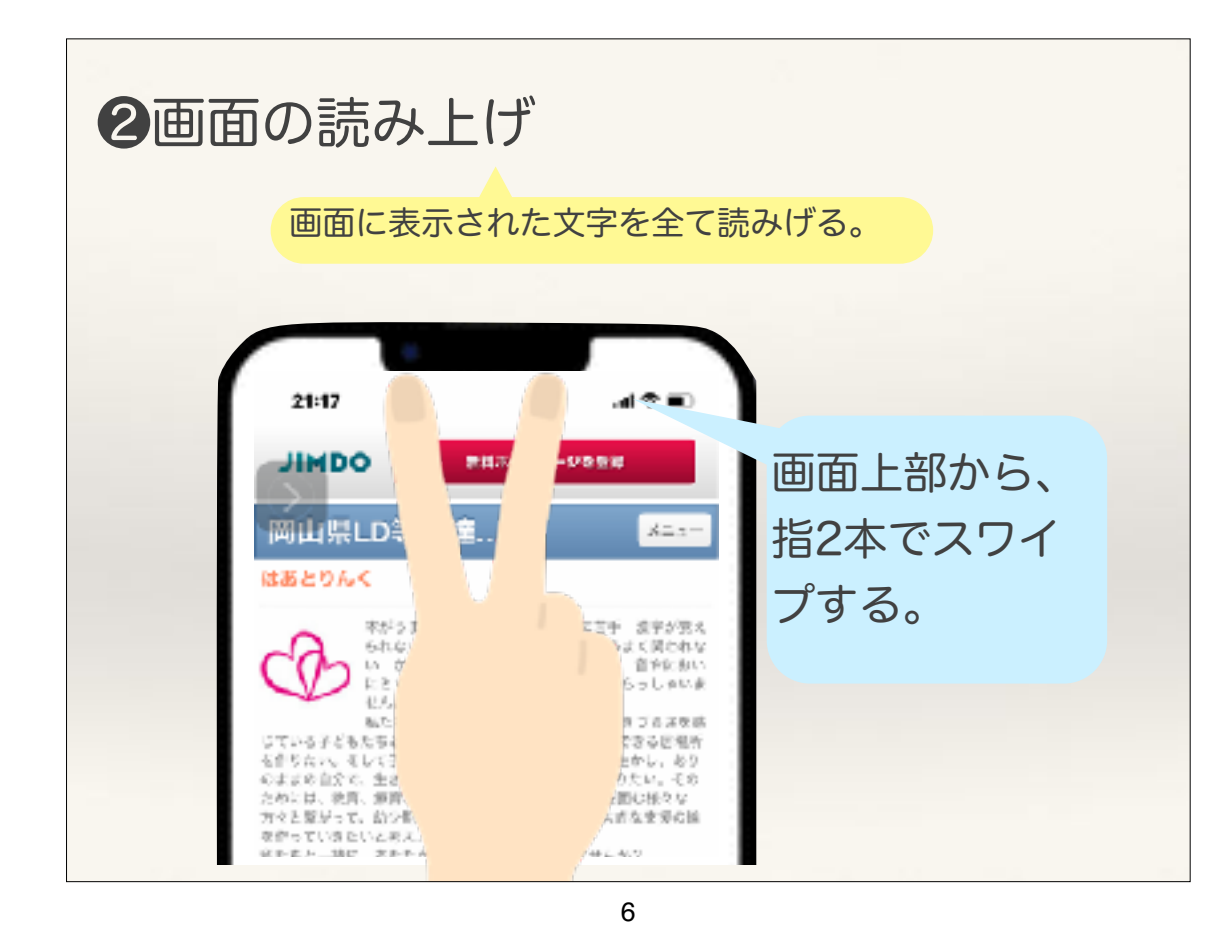

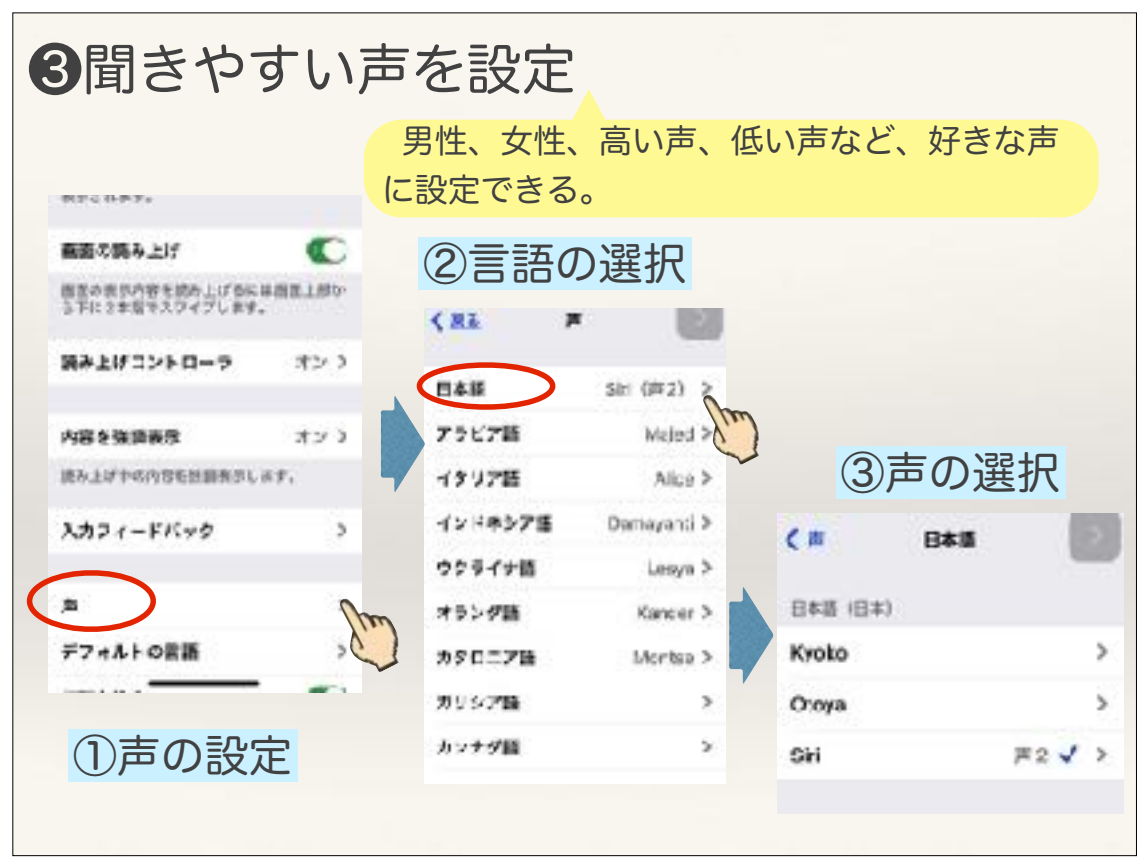

7

❹コントローラーを使って読み上げる 画面上にコントローラーを置いて、すぐ 読み上げられるようにできる。 くほら 読み上げコンテンツ く戻る 読み上げコントローラ 読み上げコント 選択項目の読み上げ C ローラー テキストを種目すると、「読み上に」ですンが<br>表示されます。 コントローラを表示 新作上V コンテレーフを使うと、一般度の C 高速の読み上げ くアクリスできます。<br>・コントローラを追加して同生パクンを押す<br>と、すべて化内容の読み上げが実施されま 画面の表示内容を読み上げるには画面上部か<br>3下に2本版でスワイプします。  $W_{\rm eff}$  $m_{\text{p}}$ ·コントローラを拡張して指のアイコンをタ 調み上げコントローラ ラブすると、「クッチで読み上げ"が開始され<br>ます、その後、開業上の任意の場所なクッチ してドラッグすると、自の下にある内容の後 み上げられます。当を起すと「タッテで読み 内容を強調義務 オンラ 上げ方時了します。 読み上げやの内容を計画表示します。 テキストを選択すると、"読み上げ"ポタンが 設定 ≺ タップすると、画面全体 を読み上げる。 1.4x **BE WANTED BEAT AT OF BEITHER** ら下に 2本税でスワイプします